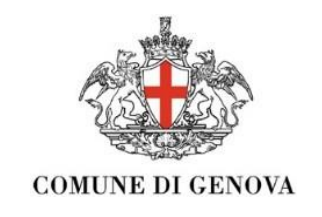

# Guida alla domanda online **AI SERVIZI EDUCATIVI 0-6 ANNI COMUNALI**

Comune di Genova – Direzione di Area Scuola

#### **Comune di Genova**

#### Titolare del trattamento:

Il titolare del trattamento è la Civica Amministrazione, che ha sede in via Garibaldi, 9 - 16124, Genova, i cui dati di contatto si possono rinvenire sul sito istituzionale http://www.

#### Finalità del trattamento:

Per le finalità istituzionali la Direzione di Area Scuola, numero di telefono: 0105577254 indirizzo e-mail: drezenrecusiaggevan@comme.geneva.t , tratteră dati identificativi e anagrafici (es. nome e cognome, residenza, e-mail, etc.)<br>Indicati nella modulistica come obbligatori perché indispensabili e il loro mancato inserimento n l'istruttoria necessaria per ottenere il servizio richiesto.

Ove richiesto dal diretto interessato, rappresentante legali/tutore/amministratore di sostegno, i dati potranno essere trattati anche per comunicare eventi o altre iniziative di informazione di particolare interesse. Si informa che gli Uffici comunali saranno obbligati ai sensi del D.P.R. 445/2000 a procedere ai controlli, onde verificare l'esattezza delle affermazioni relative a quanto dichiarato

#### Modalită del trattamento-

Il trattamento dei dati sarà effettuato con modalità automatizzate e cartacee nel rispetto dei principi applicabili al trattamento di dati personali di cui all'art.5 del GDPR.

Alcuni dati potranno essere pubblicati nella sezione Amministrazione Trasparente del sito istituzionale del Comune di Genova nel rispetto degli obblighi previsti dal D.Lgs. 33/2013 (diritto di accesso civico, obblighi di pubblicità, trasparenza e diffusione di informazioni).

#### Destinatari dei dati personali:

I dati saranno trattati da persone físiche che hanno rapporti di lavoro con la Civica Amministrazione (es. dipendenti a tempo<br>Indeterminato, determinato, stagisti) e da eventuali soggetti esterni che saranno nominati respo dell'art.28 del GDPR; al di fuori di queste ipotesi, i dati non saranno diffusi, nè comunicati a terzi, fatti salvi i casi specificamente previsti dal diritto nazionale o dell'U.E.

#### Periodo di conservazione dei dati-

I dati saranno conservati in una forma che consenta l'identificazione degli utenti per un arco di tempo non superiore al conseguimento delle finalità per le quali sono trattati; i dati potranno essere conservati per periodi più lunghi per finalità di archiviazione nel pubblico interesse, ricerca scientifica o storica, fini statistici.

#### Esercizio dei diritti:

La Civica Amministrazione informa che in ogni momento si potrà contattare il DPO (Data Protection Officer) per esercitare il diritto di accodere ai propri dati personali, rettificare i dati inesatti, integrare dati incompleti e, nei casi stabiliti dalla Legge o da Regolamento, richiedere la cancellazione o la limitazione del trattamento (artt.15 e ss. del GDPR). La Civica Amministrazione ha individuato il proprio DPO che potrà essere contattato all'indirizzo: DPO@comune.genova/t

#### Diritto di reclamo:

Qualora si ritenga che il trattamento dei dati personali sia effettuato in violazione di Legge, potrà essere esercitato il diritto i mary it come stabilito dall'art.77 del proporre reclamo all'Autorità Garante per la protezione dei dati personali https:/www.ga GDPR o adire le opportune sedi giudiziarie ai sensi del successivo art.79.

#### Informazioni sull'utilizzo dei cookie:

Nessun dato personale degli utenti viene in proposito acquisito dal sito.

Non viene fatto uso di cookies per la trasmissione di informazioni di carattere personale, nè vengono utilizzati c.d. cookies persistenti di alcun tipo, ovvero sistemi per il tracciamento degli utenti.

L'uso di c.d. cookies di sessione (che non vengono memorizzati in modo persistente sul computer dell'utente e svaniscono con la<br>chiusura del browser) è strettamente limitato alla trasmissione di identificativi di sessione dal server) necessari per consentire l'esplorazione sicura ed efficiente del sito.

I c.d. cookies di sessione utilizzati in questo sito evitano il ricorso ad altre tecniche informatiche potenzialmente pregiudizievoli per la riservatezza della navigazione degli utenti e non consentono l'acquisizione di dati personali identificativi dell'utente. Il software non registra o tiene traccia di alcuna informazione riutilizzabile a scopi di marketing o di analisi e profilazione a scopi commerciali

Dichiaro di aver preso visione e compreso le informazioni sul trattamento dei dati personali

#### $\bigcirc$  si

O No

#### **INFORMATIVA SERVIZIO**

Sono consapevole della responsabilità penale che mi assumo per quanto dichiarato ai sensi dell'art. 76 del DPR 445/2000 per falsită în atti o dichiarazioni mendaci

Sono consapevole che al momento dell'accettazione al posto la bambina/o dovrà essere in regola con gli adempimenti vaccinali, ai sensi della L. 119/2017.

Sono a conoscenza che possono essere eseguiti controlli diretti ad accertare la veridicità delle informazioni fornite.

#### Solo per iscrizione alla scuola infanzia:

Sono consapevole che le scuole dell'infanzia comunali e statali sono in rete e sono informate reciprocamente di tutte le domande presentate al fine di evitare l'occupazione di più posti per un solo bambino.

Sono consapevole inoltre che l'ammissione in una scuola dell'infanzia statale comporta, previo avviso alle famiglie, la decadenza di tutte le domande presentate alle scuole comunali dell'infanzia che permangono in graduatoria per lo stesso anno scolastico anche l'accettazione del posto in una Scuola dell'Infanzia in regime di convenzione comporta la cancellazione dalle graduatorie delle Scuole dell'Infanzia Comunali.

Prima di accedere alla domanda online, leggi con attenzione l'informativa della privacy

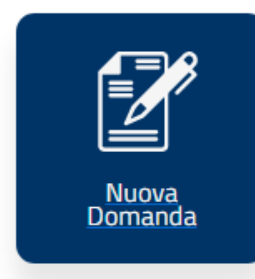

 $\equiv$ 

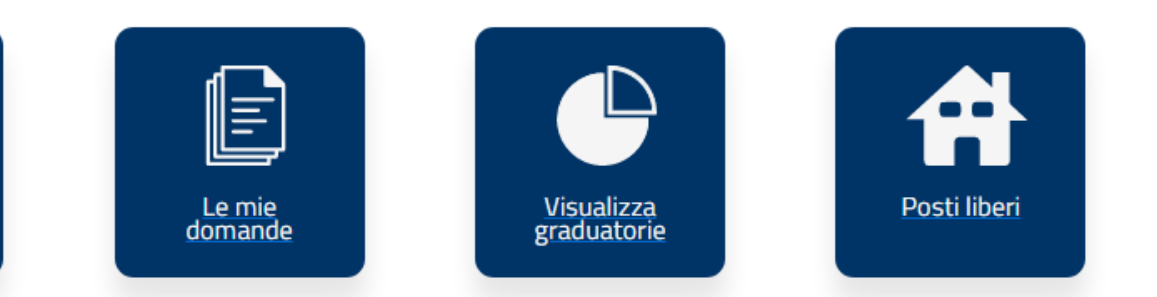

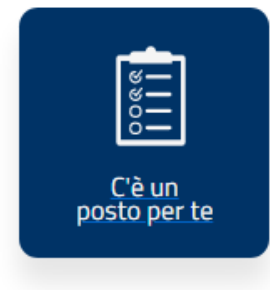

Questa che vedi è l'home page dei servizi 06 anni online, qui potrai compilare dal box nuova domanda l'iscrizione per i tuoi bambini, nel box le mie domande vedrai tutte quelle che hai inviato e quelle ancora in bozza che potrai riaprire, modificare e inviare entro i termini indicati nelle Informazioni alle famiglie. Una volta pubblicate potrai consultare le graduatorie nel box visualizza graduatorie e nel box c'è un posto per te, dopo che avrai ricevuto un'email di conferma, troverai l'informazione se il tuo bambino è stato ammesso in una o più scuole/nidi scelta/e nella domanda. Nel box posti liberi potrai vedere, durante l'apertura di un periodo di iscrizioni, se sono liberi dei posti nei Nidi, nelle sezioni primavera o nelle scuole dell'infanzia del Comune di Genova, in base all'età del tuo bambino/a.

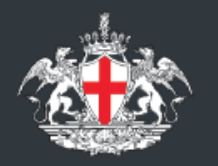

Comune di Genova

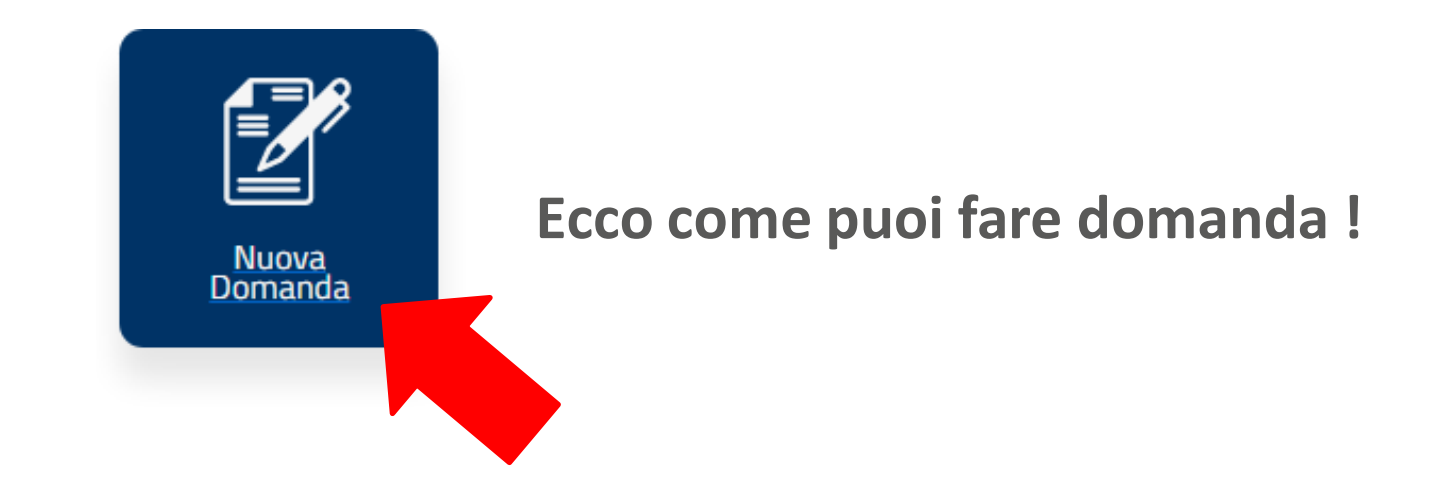

Sei nella schermata iniziale, come puoi notare da questo esempio vedrai una sezione per ogni tua bambina/o con servizi disponibili per la sua età, ad esempio per Beatrice che è nata nel 2019 ti proponiamo nidi d'infanzia e sezioni primavera perché è troppo piccola per andare alla scuola dell'infanzia. Consulta l'informativa alle famiglie e verifica, rispetto all'anno di nascita della tua bambina/o, a quale servizio 0-6 anni comunale puoi iscriverla/o.

Scegli il servizio che preferisci la scritta diventerà azzurrina e poi clicca sul tasto

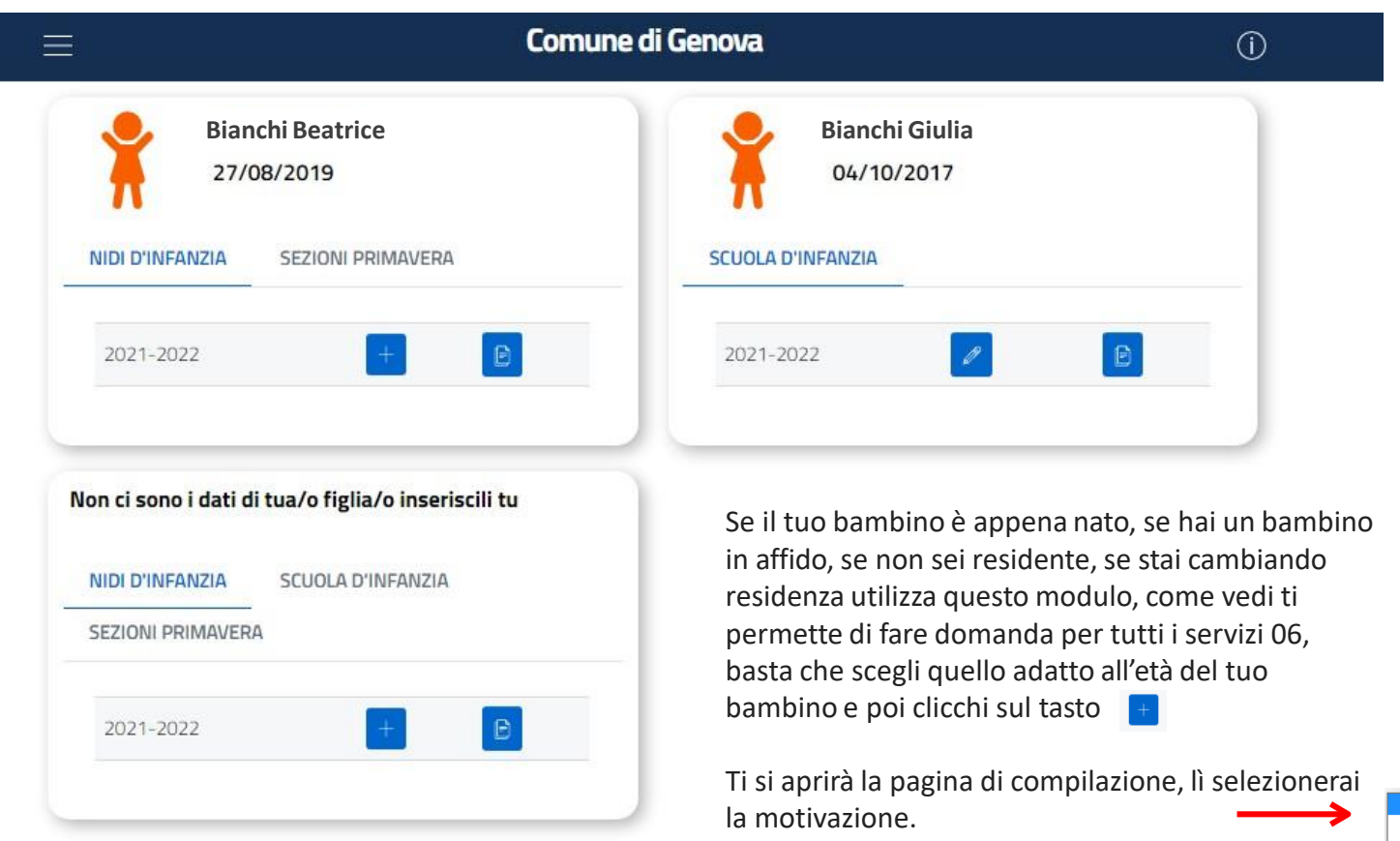

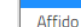

Neonato - NATO DA NON PIU' DI 10 GIORNI Cambio di residenza in corso Residenti fuori Comune di Genova

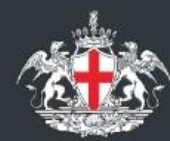

**Comune di Genova** 

Sei nella sezione **ANAGRAFICA** , qui troverai il nome del bambino per il quale stai facendo domanda e la sua data di nascita

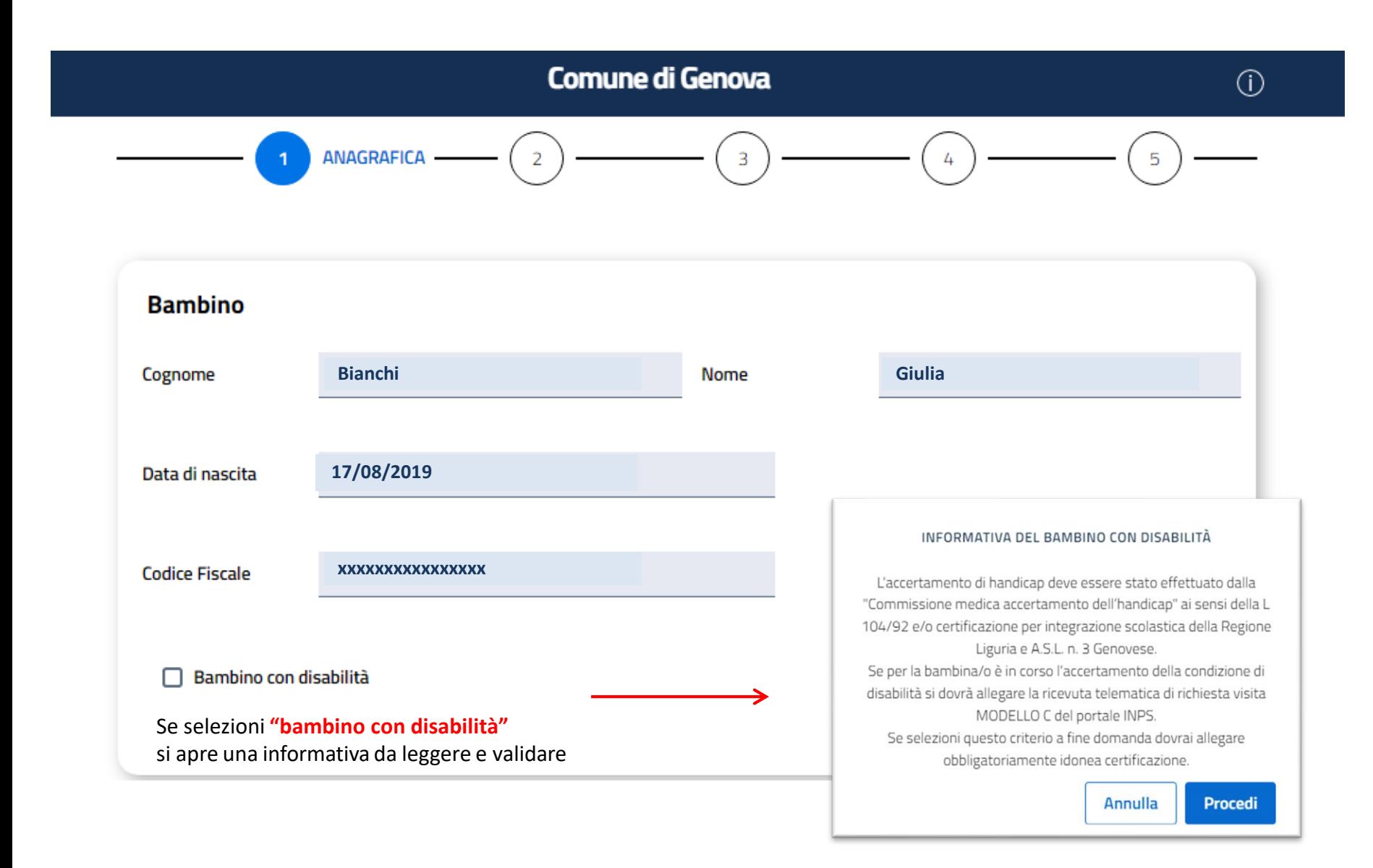

Sei nella sezione **ANAGRAFICA** , informazioni per domande alla scuola infanzia.

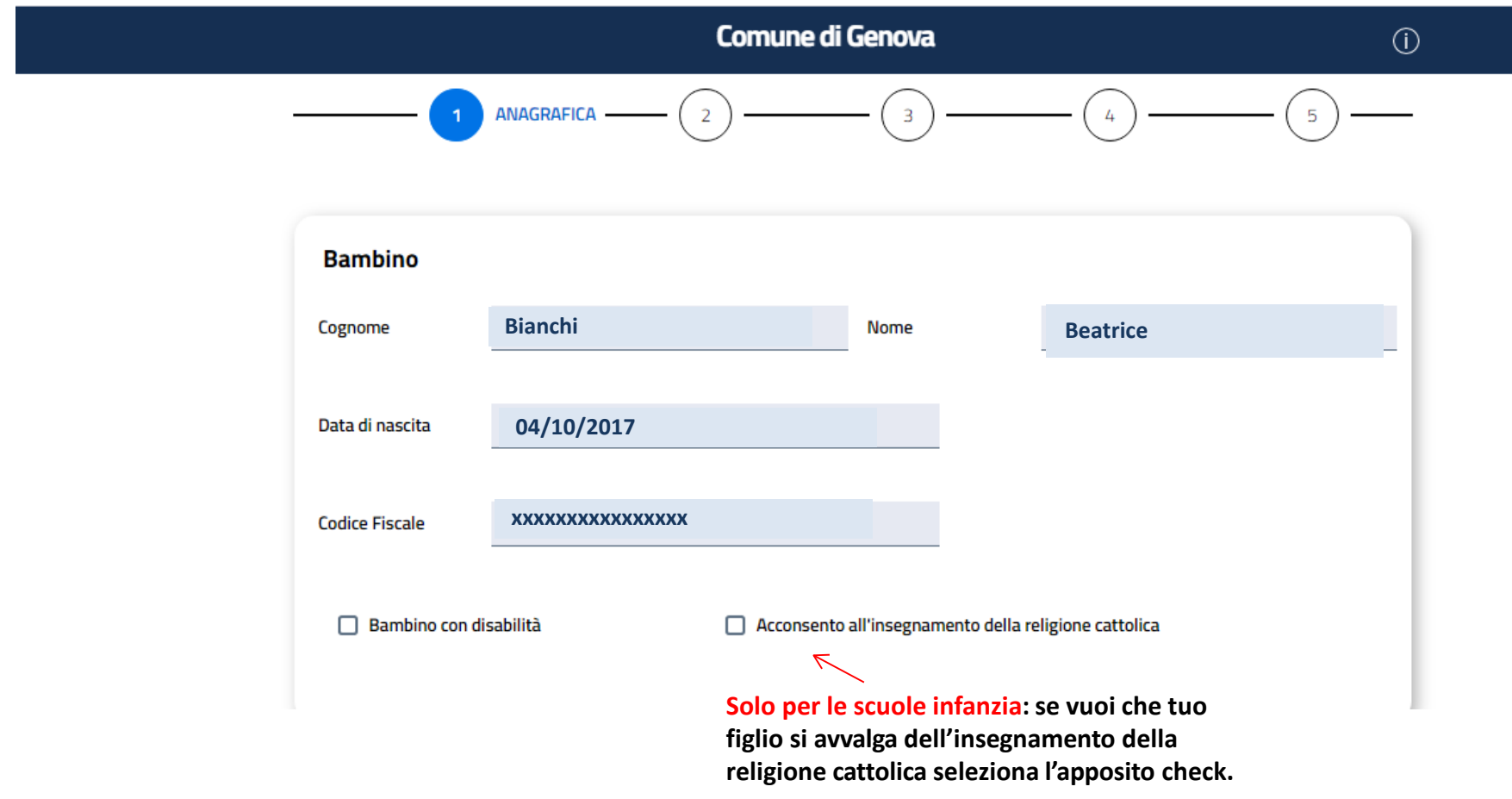

Sei nella sezione **ANAGRAFICA** , qui troverai il tuo nome e cognome e data di nascita e quelli del genitore2, i dati corrispondono ai codici fiscali che hai inserito

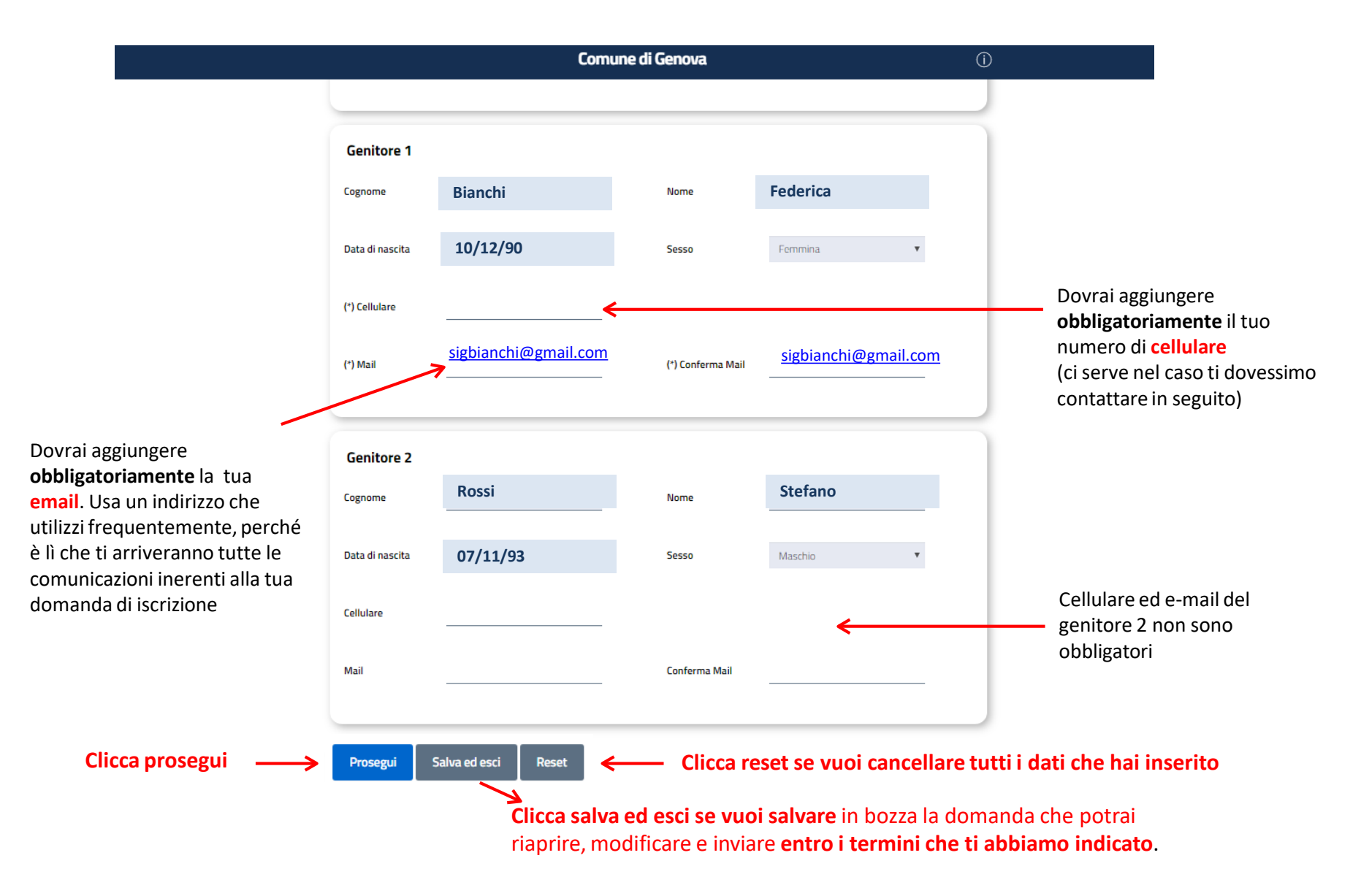

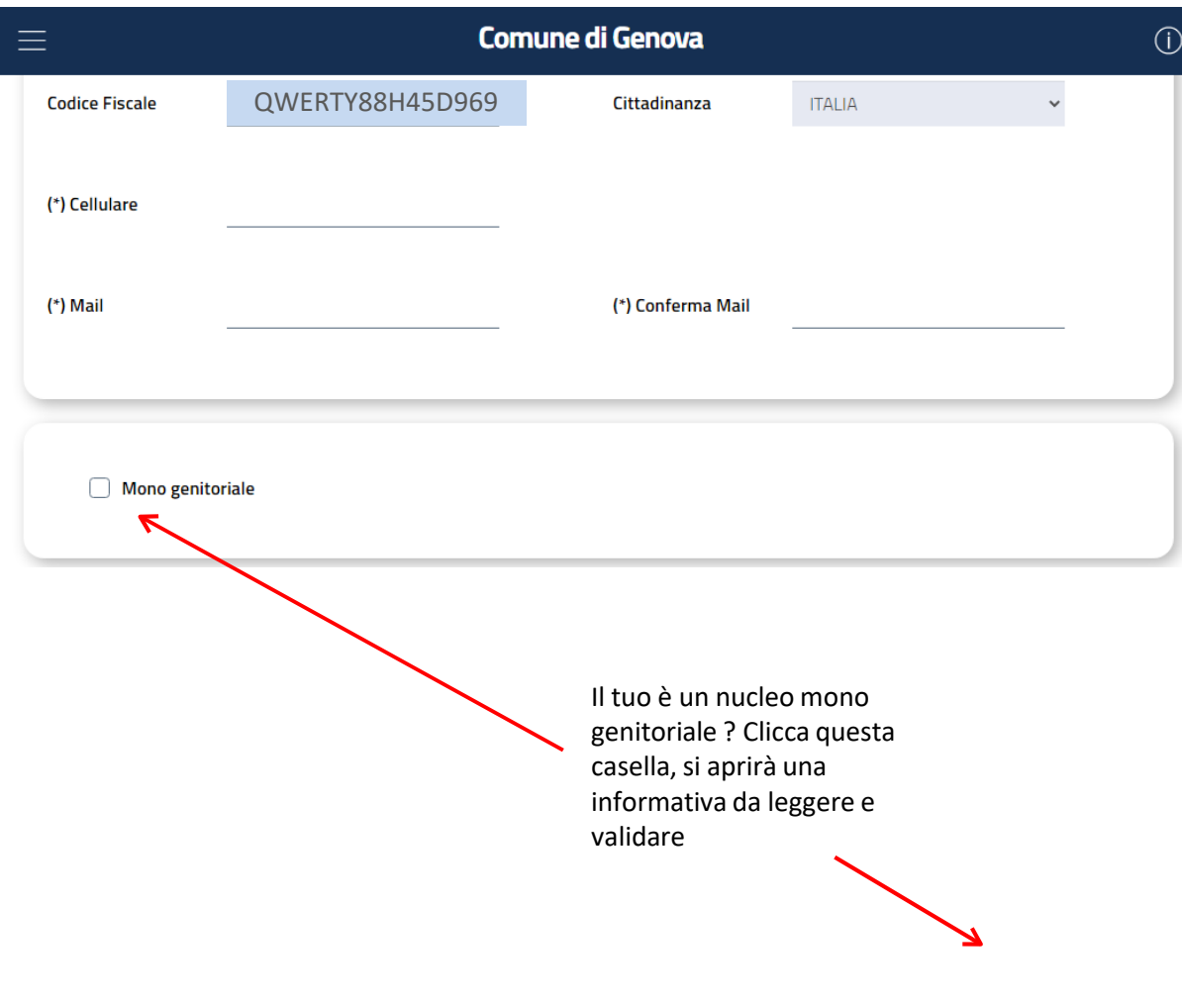

#### NUCLEO FAMILIARE

Fanno parte del nucleo familiare le persone legate da vincoli di matrimonio, parentela, affinità, adozione, tutela o da vincoli affettivi, coabitanti ed aventi dimora abituale nella stessa casa. Fa parte dello stesso nucleo familiare anche il coniuge con diversa residenza anagrafica se non legalmente separato o oggetto di specifico provvedimento di esclusione o abbandono. Fa parte dello stesso nucleo familiare anche il genitore non convivente e non coniugato che abbia riconosciuto il figlio/a a meno che non si trovi in una delle seguenti situazioni:

- è coniugato con persona diversa dal genitore dichiarante;

- ha figli con persona diversa dal genitore dichiarante;

- con provvedimento del giudice è stato stabilito il versamento di assegni periodici per il mantenimento dei figli;

- sussiste esclusione dalla potestà sui figli o provvedimento di allontanamento dalla residenza familiare;

- risulta accertato in sede giurisdizionale o dalla pubblica autorità competente in materia di servizi sociali la estraneità in termini di rapporti affettivi ed economici (D.P.R. n.223/1989 e D.P.C.M. n.159/2013).

 $\bigcirc$  Si

 $\odot$  No

Sei nella sezione **SITUAZIONE LAVORATIVA** della tua domanda online, qui dovrai descrivere la situazione lavorativa tua e dell'altro genitore

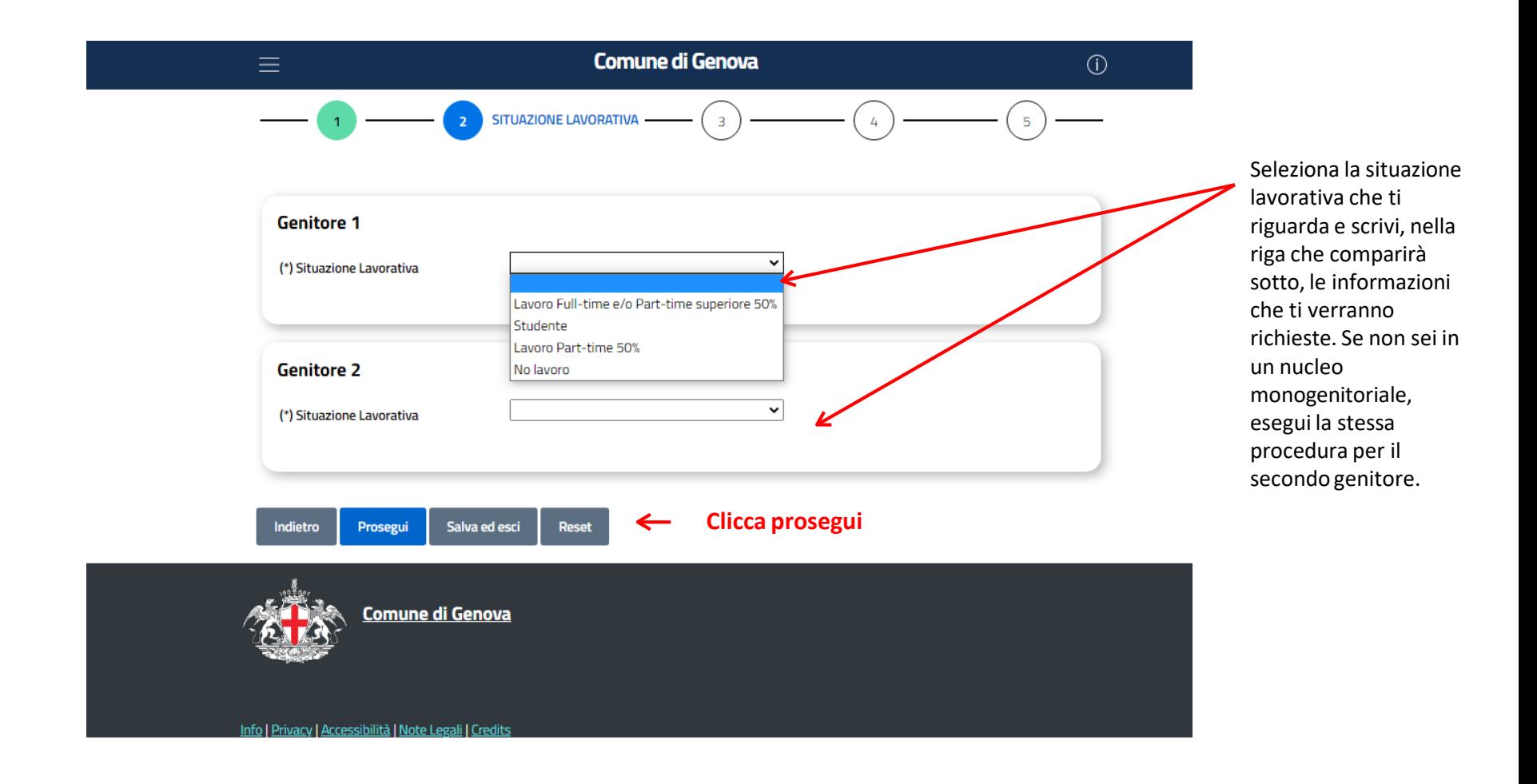

Sei nella sezione **SCELTA ISTITUTI**, è la pagina dove indicherai i nidi, le sezioni primavera o le scuole infanzia per le quali vorrai fare domanda, nelle pagine seguenti ti spiegheremo tutti i passaggi importanti per completare la domanda

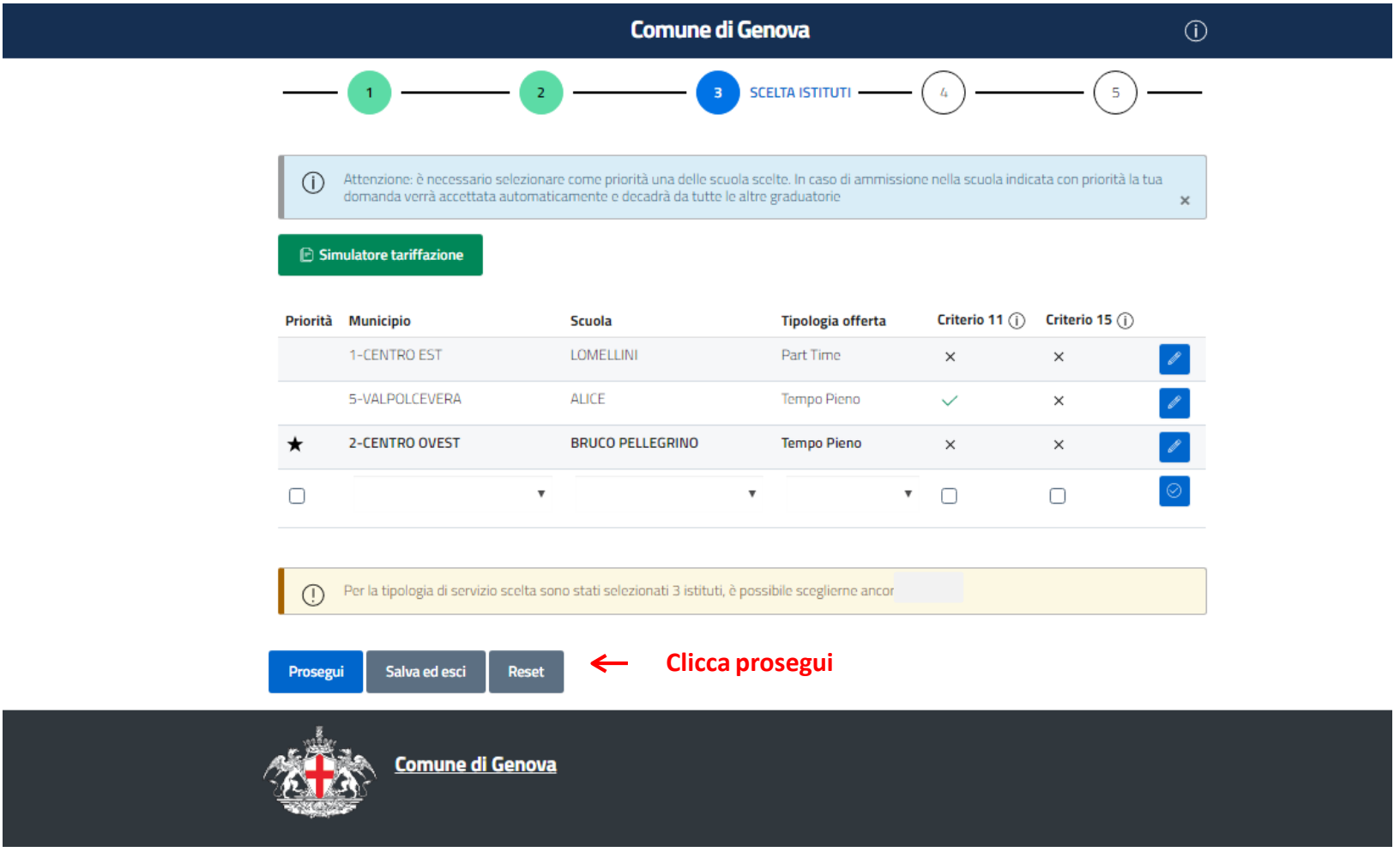

## Ecco come compare la pagina **SCELTA ISTITUTI compilata** leggi con attenzione queste spiegazioni

Qui puoi indicare se ti interessa **il tempo pieno, il part time o entrambi** (solo per alcun Nidi d'infanzia e sezioni primavera).

Se il sistema non ti permette di selezionare vuol dire che non ha posti per quel tipo di offerta.

**Comune di Genova SCELTA ISTITUTI**  $\sqrt{2}$ **Questa è la stellina della**  Seleziona i criteri a indicata con priorità la tua **priorità:** devi Attenzione: è necessario selezionare come priorità una delle scuola scelte. In caso di ammissione nella **11** o **15** del domanda verrà accettata automaticamente e decadrà da tutte le altre graduatorie  $\times$ obbligatoriamente Regolamento solo nel caso in cui la sceglierne una. **□ Simulatore tariffazione IMPORTANTE**: In caso di tua condizione Criterio 15 comprendesse una ammissione nella scuola Priorità Municipio Criterio 11  $(i)$ **Scuola** Tipologia offerta delle casistiche indicata con priorità la tua 3-BASSA VALBISAGNO ALBERO D'ORO Tempo pieno  $\times$  $\times$ domanda verrà accettata elencate, cliccando 5-VALPOLCEVERA **ALICE Tempo pieno**  $\times$  $\times$ sul simbolo a automaticamente e  $\Box$ fianco potrai decadrà da tutte le altre  $\Box$  $\checkmark$ v.  $\Box$ leggerli. graduatorie Per la tipologia di servizio scelta sono stati selezionati tutti le scuole possibili, ma è possibile selezionare ancora delle tipologie offerta se intendi cancellare una scuola **Clicca prosegui**inserita per errore devi cliccare Prosegui Salva ed esci **Reset** su questo simbolo  $\mathbf{x}$ 

### **IMPORTANTE:**

- la riga dove inserire la scuola successiva compare dopo la convalida della precedente, te ne accorgi perché cambia l'icona dal simbolo della spunta a quello della matita
- se clicchi prosegui senza aver convalidato la riga dell'ultima scuola questa non verrà inserita
- puoi modificare le righe delle scuole, cambiare la priorità o correggere un criterio cliccando sulla matita, ricordati di confermare le modifiche cliccando nuovamente sul pulsante  $\Box$  che tornerà così

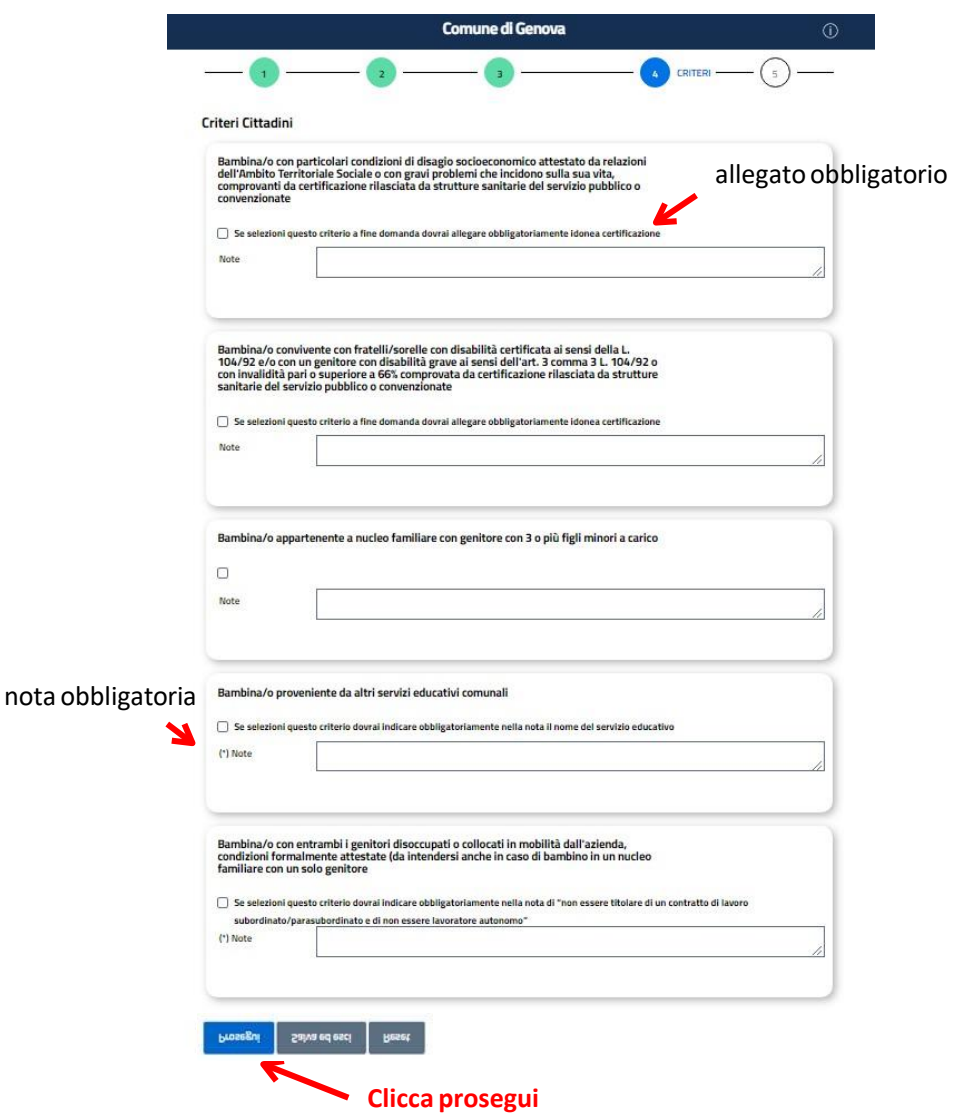

Sei nella sezione **CRITERI CITTADINI** , qui troverai i criteri previsti dal regolamento, leggendoli con attenzione dovrai selezionarne uno o più di uno che rispondono ai tuoi requisiti

**IMPORTANTE**: alcuni criteri richiedono di allegare la documentazione, non dovrai farlo in questa pagina ma **a fine domanda ,** altri criteri contrassegnati con asterisco richiedono di scrivere nelle note alcune informazioni

leggi con attenzione **l'Informativa alle famiglie** che trovi nella pagina scuola e formazione nidi e scuole dell'infanzia, troverai molte informazioni utili e tutti i criteri descritti.

Hai quasi concluso la domanda, devi solo allegare i documenti che ti verranno richiesti e cliccare invia

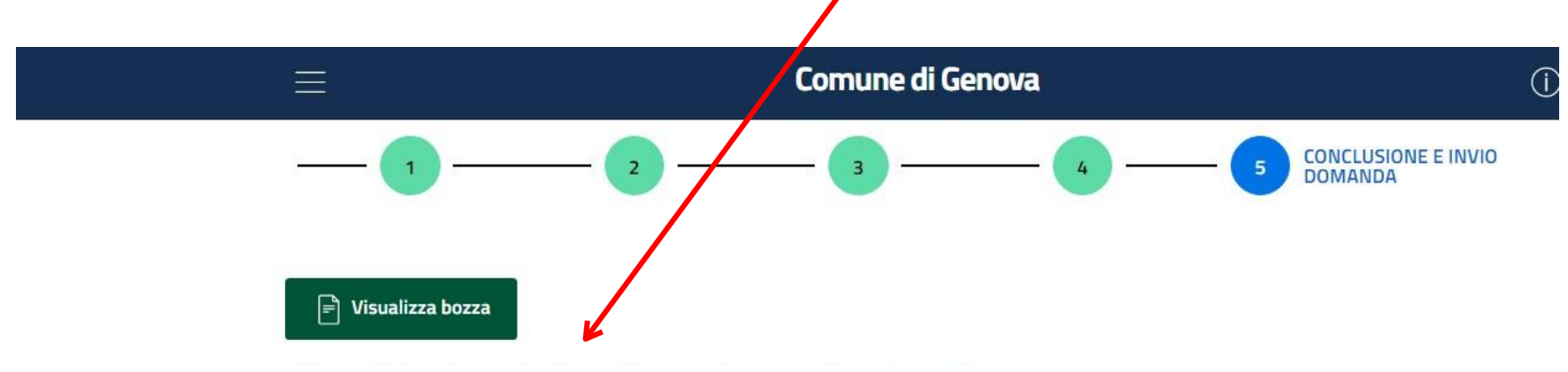

- **Allegato obbligatorio per criterio 1** : Bambina/o con disabilità certificata o appartenente alle casistiche di cui all'articolo 13 (l'accertamento di Handicap deve essere stato effettuato dalla "Commissione medica accertamento dell'handicap" ai sensi della L.104/92 e/o certificazione per integrazione scolastica della Regione Liguria e ASL 3 Genovese)
- **Allegato obbligatorio per criterio 5** : Bambina/o ha particolari condizioni di disagio socio economico attestato da relazioni dell'Ambito Territoriale sociale o con gravi problemi che incidono sulla vita, comprovati da certificazione rilasciata da strutture sanitarie del servizio pubblico o convenzionate
- **Allegato obbligatorio criterio 9**: Bambina/o convivente con fratelli/sorelle con disabilità certificata ai sensi della L. 104/92 e/o con un genitore con disabilità grave ai sensi dell'art 3 comma 3, L. 104/92 o con invalidità pari o superiore a 66% comprovata da certificazione rilasciata da strutture sanitarie del servizio pubblico o convenzionate.
- Allega
- . Allegato obbligatorio nel caso in cui la bambina/o ha un cambio di residenza in corso da altro comune (allegare modulo rilasciato dall'anagrafe o la dichiarazione di variazione di residenza on line autocertificata)

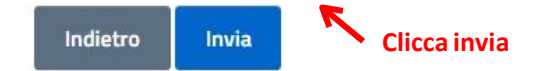

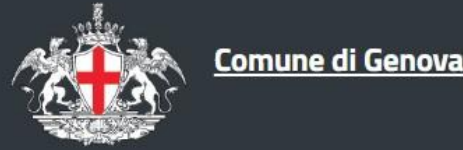

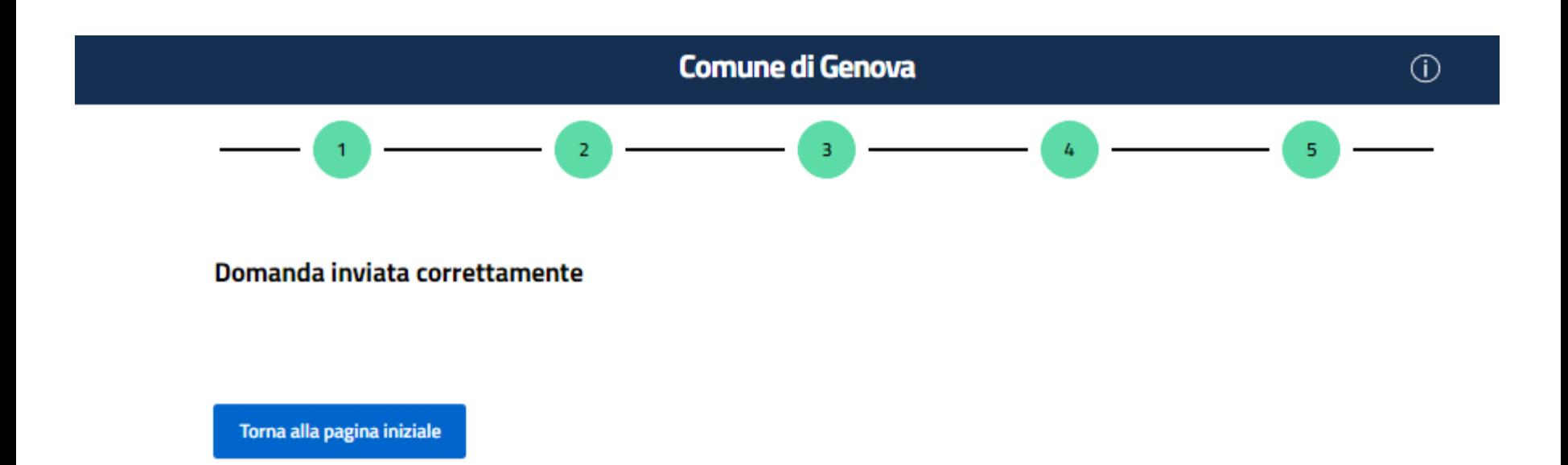

## **Hai inviato correttamente la domanda !**

Ti arriverà un'e-mail da **[info@comune.genova.it](mailto:info@comune.genova.it) ,** con tutte le informazioni sulla tua domanda di iscrizione.

### **IMPORTANTE !**

La domanda inviata non è modificabile, in caso di errori e/o omissioni, occorre inserirne una nuova che sostituirà la precedente **entro i termini** del periodo delle iscrizioni

## **Contatti**

Comune di Genova

Direzione di Area Scuola

ufficio Funzionamento 06

**Numero Verde:**

800 661717 dal lunedì al venerdì dalle 9.30 alle 13.00 **email:**

[funzionamento06@comune.genova.it](mailto:funzionamento06@comune.genova.it)